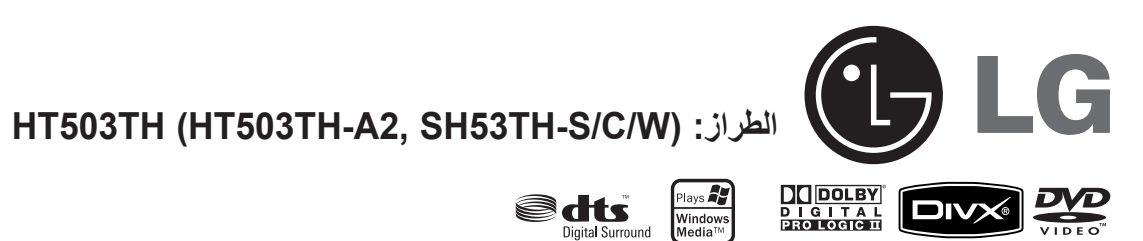

Digital Surround

 $\bigoplus$ 

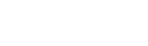

 $\bigoplus$ 

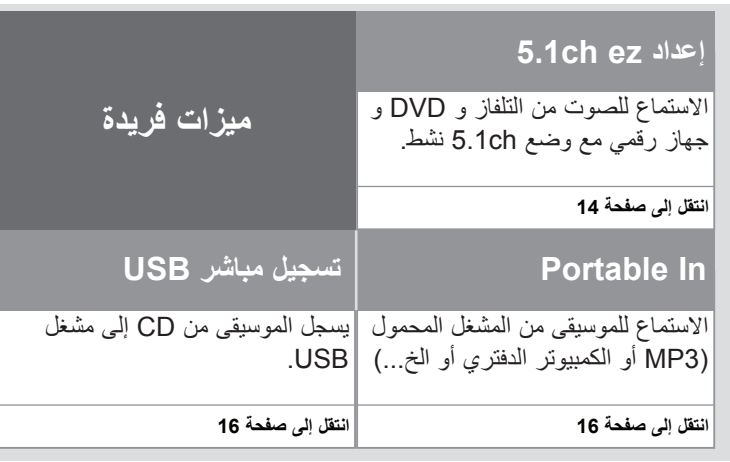

P/NO: MFL57006503

## **احتياطات السالمة**

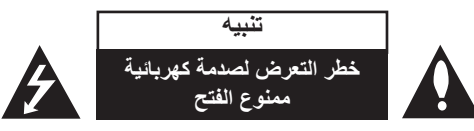

**تنبيه:** للتقليل من خطر التعرض لصدمة كهربية، ال تقم بفك الغطاء )أو الجزء الخلفي( ال توجد أجزاء داخلية يمكن للمستخدم صيانتها. يجب االستعانة بموظفي الصيانة المختصين للقيام بالصيانة.

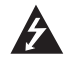

يهدف ر مز الفلاش المضيء هذا - والمحتوي على رأس سهم والموجود بداخل مثلث متساوي الأضلاع - إلى تنبيه المستخدم إلى وجود جهد كهربائي خطير بدون مادة معزولة داخل الصندوق الحاوي للمنتج، وهو ما يكفي لتشكيل خطر ينبئ بحدوث صدمة كهربائية ألي شخص.

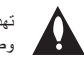

تهدف عالمة التعجب الموجودة بداخل مثلث متساوي األضالع إلى تنبيه المستخدم بوجود تعليمات تشغيل وصيانة )خدمة( هامة ضمن التعليمات المرفقة مع هذا المنتج.

**تحذير:** لتجنب خطر حدوث حريق أو صدمة كهربائية، ال تعرض هذا الجهاز للمطر أو الرطوبة.

**تحذير:** ال تقم بتركيب هذا الجهاز داخل مكان ضيق كخزانة كتب أو أي قطعة أثاث مشابهة.

ً من فتحات التهوية. **تنبيه:** ال تسد أيا قم بتركيب الجهاز وفقاً لتعليمات الجهة المصنعة.

تهدف المنافذ والفتحات الموجودة بالهيكل الخارجي إلى توفير التهوية وضمان

نشغيل جيد للمنتج وحمايته من السخونة الزائدة. يجب ألا تُسد هذه الفتحات مطلقاً بوضع المنتج على السرير أو الأريكة أو البساط أو غير ذلك من الأسطح المشابهة. يجب عدم وضع هذا المنتج في حيز مدمج مثّل خزاّنة الكتب أو الأرفف إلا في حالة توفر تهوية جيدة أو االلتزام بتعليمات الجهة المصنعة.

CLASS 1 LASER PRODUCT<br>KLASSE 1 LASER PRODUKT<br>LUOKAN 1 LASER LAITE<br>KLASS 1 LASER APPARAT<br>CLASSE 1 PRODUIT LASER

#### **تنبيه:** يستخدم هذا المنتج أحد أنظمة الليزر.

لضمان االستخدام السليم لهذا المنتج، يرجى قراءة دليل ً المستخدم بعناية واالحتفاظ به للرجوع إليه مستقبال. إذا احتاجت الوحدة إلى الصيانة، فاتصل بمركز خدمة معتمد. قد ينتج عن استخدام مفاتيح التحكم أو أدوات الضبط أو اإلجراءات غير المحددة هنا إلى التعرض إلى إشعاع خطير. لتجنب التعرض المباشر لشعاع الليزر، ال تحاول فتح الصندوق الحاوي للمنتج. يصدر شعاع ليزر مرئي عند فتحه. ال تحدق في شعاع الليزر.

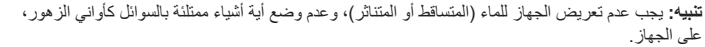

#### **تنبيه بخصوص سلك التيار الكهربي**

### **يوصى بوضع معظم األجهزة على دائرة مخصصة؛**

بمعنى وجود دائرة ذات منفذ واحد ال تزود سوى هذا الجهاز فقط بالطاقة وليس بها أية منافذ إضافية أو دوائر فرعية. ر اجع صفحة المواصفات الواردة في دليل المالك زيادةَ في التأكيد.

لا تُحمّل منافذ التيار بالحائط فوق طاقتها. منافذ التيار بالحائط التي تحمل فوق طاقتها أو منافذ التيار بالحائط أو أسلاك الاستطالة المفكوكة أو التالفة، أو أسلاك الطاقة البالية أو عوازل الأسلاك التالفة أو المشروخة تُعتبر مصـادر خطر ِ

قد ينجم عن أي من هذه الحالات صدمة كهربية أو حريقًا. قم على فترات منتظمة بفحص سلك الجهاز الموجود لديك وإذا اتضح من شكله أنه تالف أو فاسد، فقم بنزعه من القابس وتوقف عن استخدام الجهاز واجعل أخصائي صيانة معتمد يقوم بتغيير السلك بقطعة غيار مضبوطة.

قد ينجم عن أي من هذه الحالات صدمة كهربية أو حريقًا. قم على فترات منتظمة بفحص سلك الجهاز الموجود لديك وإذا اتضح من شكله أنه تالف أو فاسد، فقم بنزعه من القابس وتوقف عن استخدام الجهاز واجعل أخصائي صيانة معتمد يقوم بتغيير السلك بقطعة غيار مضبوطة.

لفصل الطاقة من مصدر الطاقة الرئيسي، اسحب للخارج قابس سلك المصدر الرئيسي. عند تركيب الجهاز، تأكد من سهولة الوصول إلى القابس.

#### ملاحظة سلامة هامة

كلابة الوصلة للقابس مزودة مع هذا المنتج وتم تثبيتها داخل الوصلة الكهربائية الموجودة التى تم تزويدها ، إذا كان لأى سبب

#### احتجت لتقصير الوصلة.

لا تستعمل مرة أخرى هذا القابس

يجب استعمال قابس جديد للتأكيد على سلامتك بصورة متواصلة وذلك عن طريق احكام ادخال القايس الى الوصلة الكهريبائية طبيقا للوائح القايس والمقيس للعام 1994.

## $\bigoplus$

## **ً مرحبا بك في جهاز استقبال DVD الجديد المحتويات**

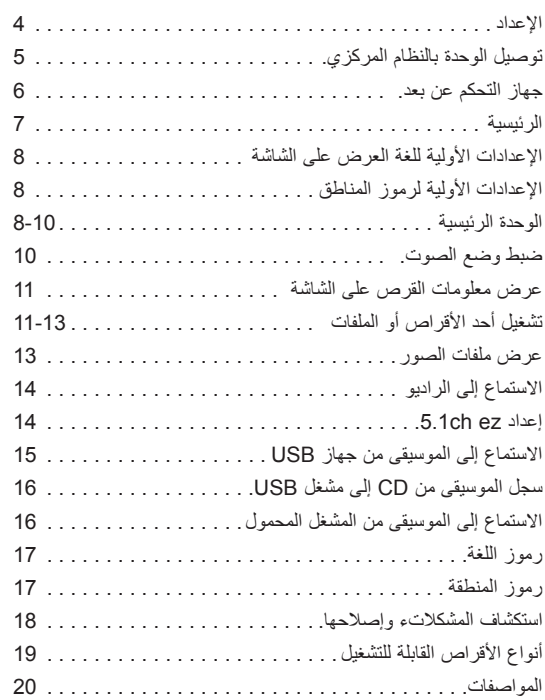

 $\bigoplus$ 

### **اإلعداد**

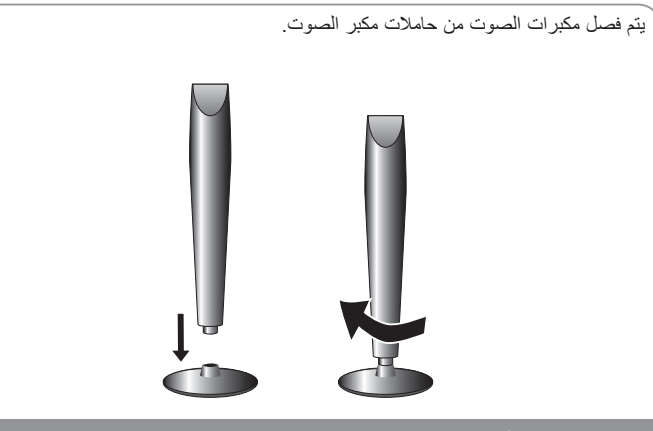

**تركيب مكبرات الصوت**

 **قم بتثبيت مكبر الصوت في القاعدة عن طريق تدويره**

## **توصيل مكبر الصوت بجهاز استقبال DVD**

### **ستحصل على ست كابالت لمكبر الصوت.**

يتميز كل كابل منها بأكواد ملونة بواسطة مجموعة من األشرطة توجد قرب طرف كل منها وتصل أحد مكبرات الصوت الستة بجهاز استقبال DVD.

### **توصيل األسالك بجهاز استقبال DVD**

قم بمالئمة كل سلك ذي مجموعة أشرطة ملونة بمنفذ طرفي للوصلة ذات األلوان نفسها في الجانب الخلفي من جهاز استقبال DVD.

لتوصيل الكابل بجهاز استقبال DVD، اضغط على كل وسادة لمس بالستيكية لفتح منفذ التوصيل الطرفي. أدخل السلك وأطلق وسادة اللمس.

قم بتوصيل الطرف الأحمر في كل سلك بالمنافذ الطرفية المميزة بعلامة زائد (+) والطرف الأسود بالمنافذ الطرفية المميزة بعلامة السالب )-(.

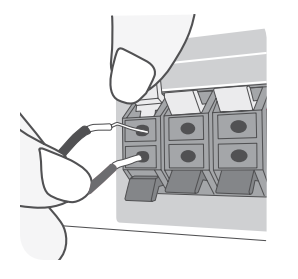

 $\bigoplus$ 

## **توصيل األسالك بمكبرات الصوت.**

قم بتوصيل الطرف اآلخر في كل سلك بمكبر الصوت المالئم حسب التشفير اللوني:

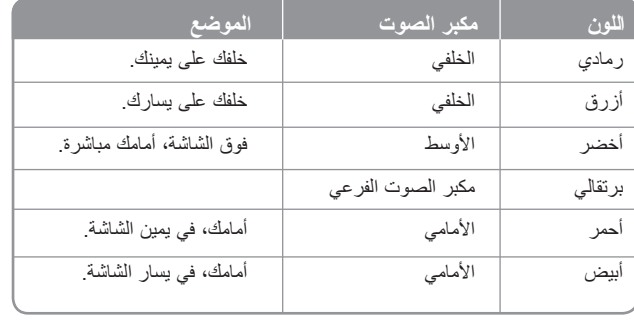

� لتوصيل الكابل بمكبرات الصوت، اضغط على كل وسائد اللمس البالستيكية لفتح منافذ التوصيل الطرفية الموجودة في قاعدة كل مكبر صوت. أدخل السلك وأطلق وسادة اللمس.

### **تنبه لما يلي:**

تنبه للتأكد من عدم وضع األطفال أيديهم أو أي أشياء في قناة مكبر الصوت\*. \*قناة مكبر الصوت: هي عبارة عن ممر لصوت جهير وفير في خزانة مكبر الصوت )الصندوق الحاوي له(.

**4**

## **توصيل الوحدة بالنظام المركزي**

**قم بتوصيل المقابس الموجودة في الوحدة وجهاز التلفاز الخاص بك )مشغل DVD أو الجهاز الرقمي أو غير ذلك( باستخدام الكابالت.**

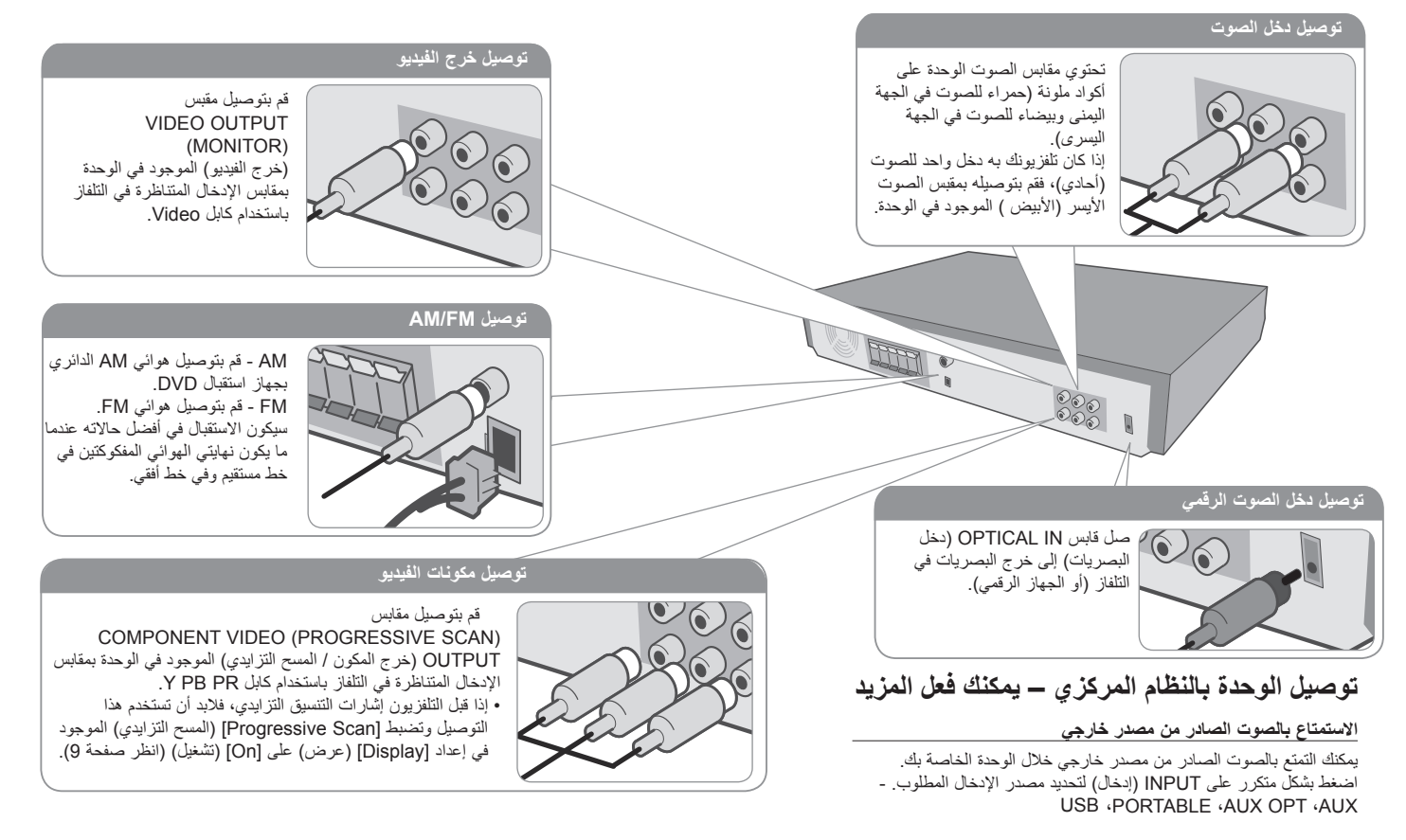

⊕

 **قم بتوصيل كابل الطاقة بمصدر الطاقة.**

**5**

⊕

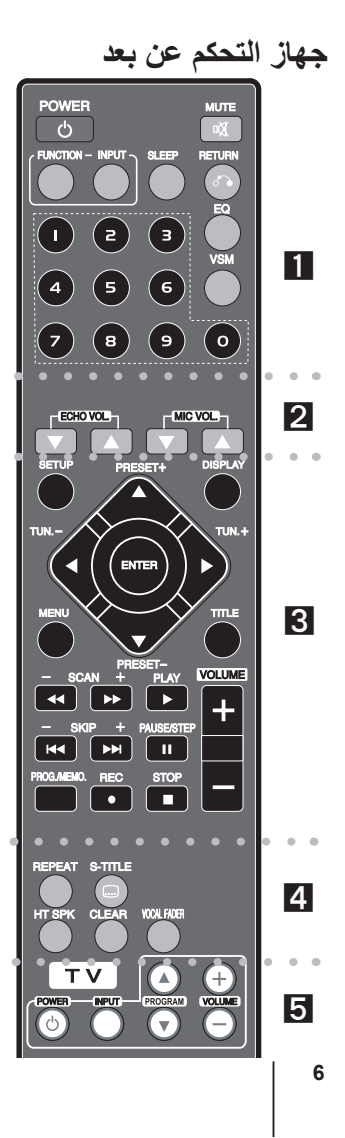

**POWER( طاقة(:** لتشغيل أو إيقاف تشغيل الوحدة. **FUNCTION( الوظيفة(:** تحدد الوظيفة )AM ،FM ،CD/DVD) **INPUT( إدخال(:** يغير مصدر اإلدخال )AUX ،OPT AUX ،  $(USB \cdot PORTABLE$ 

**SLEEP :** ً لضبط النظام كي يتوقف تشغيله تلقائيا عند وقت محدد.

)لتعتيم مصابيح )صمام انبعاث الضوء( اللوحة األمامية للنصف في وضع تشغيل الطاقة.(

**MUTE( كتم الصوت(:** اضغط على MUTE( كتم الصوت( لكتم صوت وحدتك. على سبيل المثال، يمكنك كتم صوت وحدتك للرد على الهاتف.

**EQ( الموازن( :** يمكنك االختيار بين 6 أوضاع )أو 7 أوضاع( صوت ثابتة. **VSM :** اضغط على **VSM** لضبط صوت II Logic Pro Dolby أو الصوت الظاهري VIRTUAL.

**RETURN( ) ) الرجوع(:** اضغط لالنتقال إلى الوراء في القائمة. **أزرار األرقام 0 – :9** الختيار الخيارات المرقمة في القائمة.

. . . . . **. . . . . . . .** .

**VOL ECHO( مستوى صدى الصوت(:** يضبط مستوى صدى الصوت. **VOL MIC( مستوى صوت الميكروفون(:** يضبط مستوى صوت الميكروفون.

. . . . . . . . 8 . . . . . . . .

**SETUP( اإلعداد( :** للوصول إلى قائمة اإلعداد أو حذفها **MENU( القائمة( :** للوصول إلى قائمة قرص DVD. **DISPLAY( شاشة العرض(:** يصل إلى عرض المعلومات على الشاشة. **TITLE( العنوان(:** إذا كان عنوان DVD الحالي يحتوي على قائمة، فستظهر قائمة العنوان على الشاشة. أو ستظهر قائمة القرص.

**///( يسار/يمين/أعلى/أسفل(:** يستخدم لتصفح العروض الظاهرة على الشاشة.

**ENTER( إدخال(:** لقبول اختيار القائمة.

**PRESET( الضبط المسبق( )+/-(:** الختيار برنامج الراديو. **TUN.(+/-( )التوليف(:** لتوليف محطة الراديو المطلوبة. **PLAY( ( )تشغيل(:** يبدأ التشغيل. صوت أحادي/استريو )St.) **STOP( ( )اإليقاف(:** يوقف التشغيل أو التسجيل.

ًا. **STEP/PAUSE( ( )إيقاف مؤقت/خطوة(:** إيقاف التشغيل مؤقت

- **REC( ( )تسجيل(:** التسجيل باستخدام USB **SCAN( /( )مسح(:** للبحث للخلف أو لألمام. **SKIP( /( )تجاوز(:** االنتقال إلى الفصل / المسار التالي أو السابق. **.MEMO./PROG :** يصل إلى قائمة البرنامج أو يزيلها. **VOLUME( -/+ ( )درجة الصوت( :** لضبط مستوى الصوت.
- $\mathbf{A}$   $\mathbf{A}$

**CLEAR( مسح(:** يزيل رقم المسار الموجود في قائمة Program( البرنامج(. **TITLE-S( الترجمة(:** أثناء التشغيل، يؤدي الضغط على TITLE-S (الترجمة) بصورة متكررة إلى اختيار لغة الترجمة المطلوبة. **REPEAT( تكرار(:** يكرر الفصل أو المسار أو العنوان أو الكل. **SPK HT:** اضغط على SPK HT لتحديد OPT AUX مباشرة.

**FADER VOCAL( خافض الصوت(:** يمكنك االستمتاع بالوظيفة مثل karaoke، عن طريق خفض صوت مغني الموسيقى في المصادر المختلفة. (MP3/WMA/CD/DD إلخ) فيما عدا وضع Karaoke.

. . . . . . 61 . . . . . . .

**أزرار التحكم في التلفاز:** تتحكم في التلفاز. )جهاز تليفزيون LG فقط(

#### **ضع البطارية في وحدة التحكم**

تأكد من تطابق علامتي + (زائد) و– (سالب) الموجودتين على البطارية مع العالمتين الموجودتين في وحدة التحكم عن بعد.

### **التحكم في جهاز التليفزيون**

يمكنك التحكم في مستوى الصوت ومصدر اإلدخال ومفتاح الطاقة الخاص بجهاز تلفزيون LG ً أيضا. استمر في الضغط على مفتاح الطاقة POWER )التلفاز( واضغط على زر (**/** (PROGRAM( القناة( بشكل متكرر حتى يتم تشغيل أو إيقاف تشغيل التلفاز. ⊕

## **الوحدة الرئيسية**

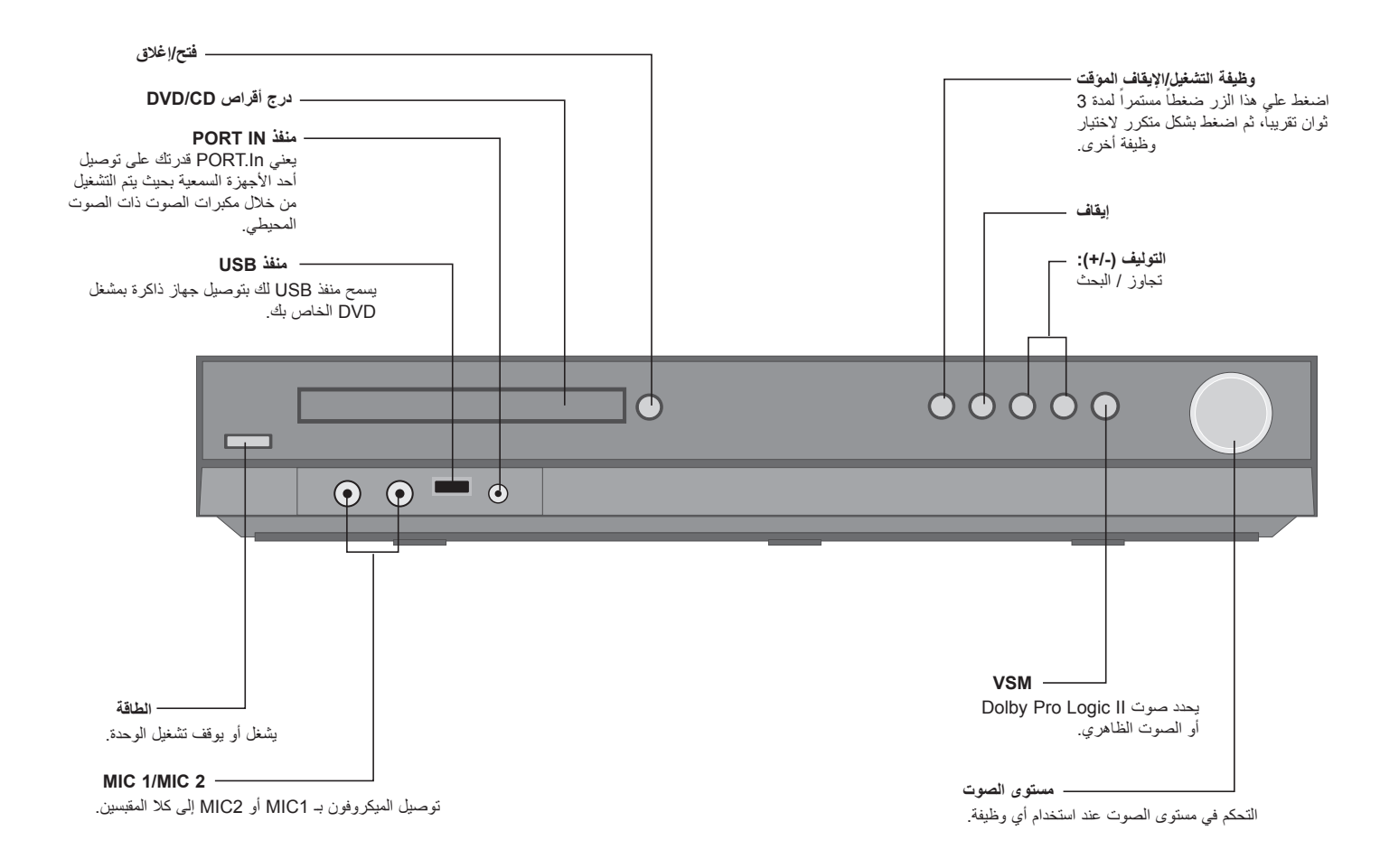

 $\bigoplus$ 

**7**

⊕

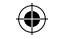

## **اإلعدادات األولية للغة العرض على الشاشة**

قبل استخدام الوحدة للمرة األولى لضبط لغة OSD األولية.

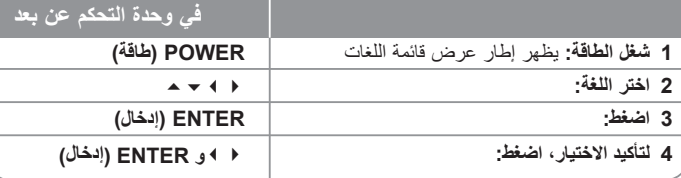

## **اإلعدادات األولية لرموز المناطق**

بعد إعدادات المصنع، لضبط رموز المناطق، اتبع المذكور أدناه.

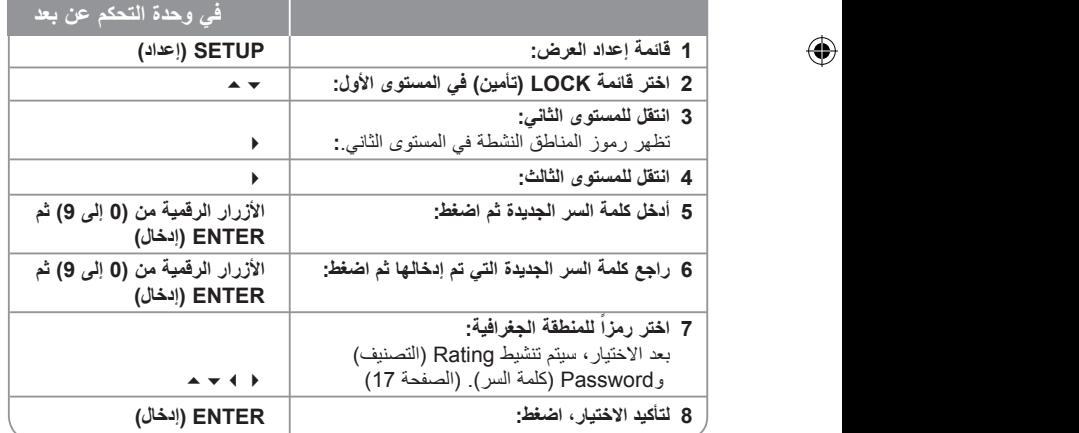

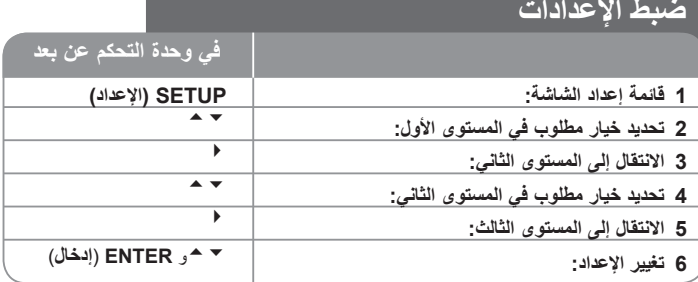

## **ضبط اإلعدادات – يمكنك فعل المزيد**

**ضبط إعدادات اللغة**

**OSD( العرض على الشاشة( –** حدد لغة لقائمة Setup( اإلعداد( والعرض على الشاشة. يعرض » - « على الشاشة أو عالمة الخطأ األخرى عند تغيير OSD.

- أعد تشغيل الوحدة

- غير الوظيفة

- افصل جهاز USB وصله.

**صوت/ترجمة/قائمة القرص –** حدد لغة القائمة/الصوت/الترجمة.

]Original( ]أصلية( : تشير إلى اللغة األصلية التي تم تسجيل القرص بها. ]Others( ]عناصر أخرى(: لتحديد لغة أخرى، اضغط على األزرار الرقمية ثم اضغط على ENTER لإدخال الرقم المتماثل المكون من أربعة أعداد وفقًا لقائمة كود اللغة الموجودة في الفصل المرجعي )انظر صفحة 17(. في حالة حدوث خطأ قبل الضغط على ENTER( إدخال(، اضغط CLEAR( مسح(. ]OFF( ]إيقاف التشغيل( )من أجل ترجمة القرص(: إيقاف تشغيل الترجمة. ⊕

#### **ضبط إعدادات العرض**

- **نسبة عرض التلفاز إلى ارتفاعه –** حدد مظهر الشاشة الذي سيتم استخدامها وفقًا لشكل شاشة التلفاز الخاص بك<sub>.</sub> ]4:3[: حدده عند تو صيل جهاز تليفزيون نسبة عرضه للصورة هي النسبة القياسية .4:3 ]16:9[: حدده عند توصيل جهاز تليفزيون نسبة عرضه .16:9
- **وضع العرض** إذا حددت ،4:3 فإنك ستحتاج إلى تحديد الطريقة التي ترغب أن يتم بها عرض برامج الشاشة واألفالم في شاشة التلفاز الخاص بك.
	- ]Letterbox]: يعرض صورة شاشة عريضة مع وجود أشرطة سوداء في الجزء العلوي والسفلي من الشاشة.

]Panscan]: يمأل ذلك الشاشة الكاملة 4:3 مع اقتصاص الصورة حسبما يلزم.

#### **المسح التزايدي )لتوصيالت مكونات الفيديو( -** يحدد ما إذا كانت مقابس /COMPONENT

PROGRESSIVE SCAN OUTPUT (خرج المكون/المسح التزايدي) ستخرج إشارة تزايدية. إذا قبل التلفزيون الخاص بك إشارات التنسيق التزايدي، فإنك ستستمتع بإنتاج ألوان دقيقة وصورة ذات جودة عالية عن طريق تحديد [ON] (تشغيل). إذا لم يقبل جهاز التلفزيون لديك إشارات التنسيق التزايدي، حدد [OFF] (إيقاف تشغيل).

إذا قمت بضبط المسح التزايدي على وضع التشغيل ]On ]عن طريق الخطأ، فال بد من إعادة ضبط الوحدة. نم أولاً بإزالة القرص من الوحدة. بعد ذلك، استمر في الصغط على STOP (إيقاف) لمدة خمس ثواني. ستتم استعادة خرج الفيديو إلى الضبط القياسي وستظهر صورة في التلفزيون.

#### **ضبط إعدادات الصوت**

**إعداد مكبر الصوت 5.1 –** يضبط قائمة إعداد مكبر الصوت 5.1 الخاص بإخراج مضخم الصوت. ]Speaker]: اختر مكبر الصوت الذي تريد ضبطه. ]Size( ]الحجم(: بما أن إعدادات مكبر الصوت ثابتة، فلن يمكنك تغيير هذه اإلعدادات. ]Volume( ]مستوى الصوت(: اضبط مستوى اإلخراج لمكبر الصوت المحدد. )-5ديسبل – 5ديسبل( ]Distance( ]المسافة(: إذا وصلت مكبرات الصوت بمستقبل CD/DVD، فإن ضبط المسافة يسمح لمكبرات الصوت معرفة المدى الذي يجب أن يقطعه الصوت للوصول إلى نقطة السماع المضبوطة. يسمح هذا للصوت الصادر من مكبر الصوت بالوصول إلى المستمع في نفس الوقت. اضغط / لضبط مسفة مكبر الصوت المحدد. ]Test( ]االختبار(: اضغط على /الختبار إشارات كل مكبر صوت. اضبط مستوى الصوت لمطابقة مستوى صوت إشارات االختبار المحفوظة في النظام.

**التحكم في النطاق الديناميكي )DRC – )**يقوم بتوضيح الصوت عند خفض مستوى الصوت )Dolby Digital الرقمي). اضبطه على [On] (تشغيل) للحصول على هذا التأثير.

> **Vocal –** حدد ]On( ]تشغيل( لدمج قنوات karaoke في صوت االستريو العادي. ال يتم تفعيل هذه الوظيفة إال مع أقراص DVD karaoke متعددة القنوات.

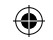

#### **ضبط إعدادات القفل**

للوصول إلى خيارات القفل، يجب أن تدخل كلمة مرور مكونة من 4 أحرف. إذا لم تكن قد أدخلت كلمة المرور حتى اآلن، فأنت مطالب بإجراء ذلك. أدخل كلمة المرور المكونة من 4 أحرف. قم بإدخاله مرة ثانية للتأكد من صحته. إذا ارتكبت أي خطأ أثناء إدخال الرقم، اضغط على CLEAR( مسح( لحذف األعداد. يمكنك إعادة تعيين كلمة المرور إذا نسيتها. اضغط SETUP لعرض قائمة اإلعداد. أدخل '210499' واضغط على Enter. لقد تم مسح كلمة المرور اآلن.

**التصنيف –** حدد مستوى التصنيف. كلما انخفض المستوى، كلما زادت دقة التصنيف. حدد ]Unlock( ]فتح القفل) لتعطيل التصنيف.

**كلمة المرور –** تضبط أو تغير كلمة المرور الخاصة بإعدادات القفل.

]جديدة[: أدخل كلمة مرور جديدة مكونة من 4 أرقام باستخدام األزرار الرقمية ثم اضغط على ENTER (إدخال). أدخل كلمة المرور مرة أخرى للتأكيد.

]تغيير[: أدخل كلمة المرور الجديدة مرتان بعد إدخال كلمة المرور الحالية.

**رمز المنطقة –** حدد رمز إلحدى المناطق الجغرافية كمستوى لتصنيف التشغيل. ويحدد ذلك مقاييس المنطقة المستخدمة لتصنيف أقراص DVD التي يتم التحكم فيها بواسطة القفل العائلي. راجع «رموز المنطقة» في صفحة 17.

#### **ضبط اإلعدادات األخرى**

**PBC( التحكم في التشغيل( –** توفر هذه الخاصية ميزات مالحة خاصة والتي تتوفر في بعض.

اختر [On] (تشغيل) لاستخدام هذه الخاصية.

**تسجيل )R )DivX –** إننا نوفر لك كود تسجيل خدمة VOD® DivX( الفيديو حسب الطلب( الذي يسمح لك باستئجار وشراء ملفات الفيديو باستخدام خدمة VOD® DivX.

للمزيد من المعلومات، قم بزيارة vod/com.divx.www.

اضغط على ENTER عند تمييز الرمز [Select] (تحديد) ويمكنك رؤية كود التسجيل الخاص بالوحدة.

**Karaoke Semi –** عند االنتهاء من الفصل/ العنوان/ المسار بالكامل، تعرض هذه الوظيفة مجموع النقاط على الشاشة بصوت مرتفع.

- األقراص المتاحة لوظيفة Karaoke Semi: أقراص DVD / أقراص Karaoke DVD
	- ]On( ]تشغيل(: عند االنتهاء من الغناء ستظهر مجموعة نقاط على الشاشة.
	- ]Off( ]إيقاف التشغيل(: ال يظهر الصوت المرتفع ومجموعة النقاط على الشاشة.
		- تعمل هذه الوظيفة في وضع CD/DVD.
		- تتوافر وظيفة Karaoke Semi ً عندما يكون الميكروفون موصال فقط.
- عند مشاهدة الأفلام، قم بضبط ميزة Semi Karaoke على " off" (إيقاف تشغيل) في قائمة SETUP (إعداد) أو استمتع بها دون توصيل الميكروفون في حالة ظهور صوت الجعجعة أو ما تم إحرازه أثناء تغيير الفصل.

**Rate Bit( معدل البت( –** يمكنك ضبط جودة الملف المسجل.

## **ضبط وضع الصوت**

#### **(MATRIX SOUND VIRTUAL (VSM و II Logic Pro Dolby**

يمكنك تحديد صوت II Logic Pro Dolby أو الصوت الظاهري. اضغط على VSM لضبط الصوت الظاهري أو تغيير وضع الصوت بشكل متكرر.

وضع ]BYPASS ]: يتم عرض البرنامج متعدد القنوات مع إشارات الصوت المحيطي وذلك حسب طريقة تسجيله.

#### **مصدر قناة 2**

وضع ]MOVIE II PL( ]الفيلم(: يستخدم هذا الوضع مع عروض التليفزيون الستريو وكافة البرامج المستخدمة لتقنية دولبي المجسمة.

والنتيجة هي اتجاه مجال صوت محسن يقترب من جودة صوت قناة 5.1 المنفصلة.

وضع ]MUSIC II PL( ]الموسيقى(: وضع الموسيقى Music لالستخدام مع أي تسجيالت موسيقية ستريو. وضع ]MATRIX II PL]: هذا الوضع هو نفسه وضع Music فيما عدا إيقاف تشغيل نظام تحسين االتجاه. كما يمكن استخدامه لتحسين الإشارات الأحادية بجعلها تبدو «أكثر قوة».

ً يمكن استخدام هذا الوضع أيضا في أنظمة السيارات، حيث يمكن أن يتسبب تقلب استقبال إشارة ستريو FM الضعيفة إلى تشويش إشارات الصوت المجسم من جهاز فك شفرة نظام.

إن العلاج الأخير لضعف استقبال إشارة ستريو FM الضعيفة هو تغيير الصوت إلى (Mono) أحادي. وضع الاستعراض [ON STAGE]: يملأ هذا الصوت قاعة حفل موسيقي

وضع ]VIRTUAL( ]الصوت الظاهري(: يقدم صوت D3 Realtime المضبوط تقنية مزودة بمصادر استريو, ومحسنة لمكبرات الصوت االستريو.

يمكن للمستمعين االستمتاع بتأثيرات صوت مجسم ظاهري رائعة باستخدام مشغالت الوسائط المتعددة الخاصة بهم.

#### **مصدر قناة 5.1**

وضع ]VIRTUAL( ]الصوت الظاهري(: يقوم الصوت متعدد القنوات بتغيير الصوت المشغل في 5.1 ch إلى صوت ظاهري في 10.1 ch ولذلك يشعرك بأنك تستمع إلى الصوت في نفس الوقت من مكبرات الصوت اليمنى واليسرى ومكبرات الصوت الوسطى.

### **ًا ضبط مجال صوتي مبرمج مسبق**

يحتوي هذا النظام على عدد من المجالات الصوتية المحيطية المضبوطة مسبقًا

حدد المجال الذي يحقق أفضل مالئمة للبرنامج الذي تشاهده عن طريق الضغط على EQ( الموازن( بشكل متكرر للتنقل خلال الخيارات: NORMAL (عادي)، NATURAL (محايد)، AUTO EQ (موازن أوتوماتيكي(،POP، CLASSIC( كالسيكي(، ROCK، JAZZ، ARABIC- اختياري

]EQ AUTO( ]موازن أوتوماتيكي(: ال يتم تشغيل EQ AUTO إال في ملفات WMA 3/MP التي تحتوي على المعلومات. (يتم تشغيل بطاقة ID3 Tag في الإصدار رقم 1 فقط). يتم تشغيل ملف WMA على المعالج العادي بغض النظر عن معلومات Tag.

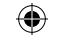

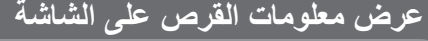

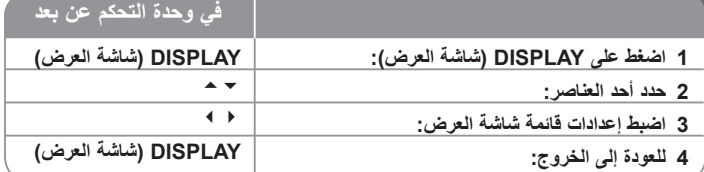

## **عرض معلومات القرص – يمكنك فعل المزيد**

يمكنك تحديد أحد العناصر عن طريق الضغط على **1/6 1/6**

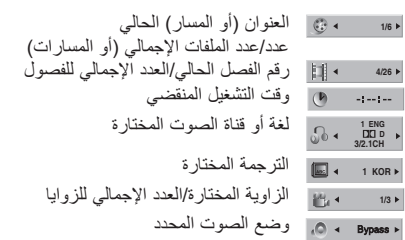

## **الرمز المستخدم في هذا الدليل**

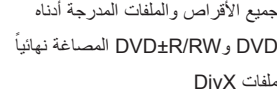

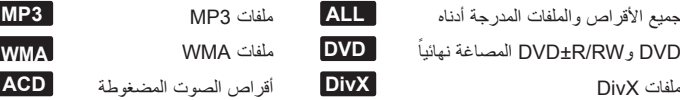

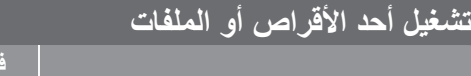

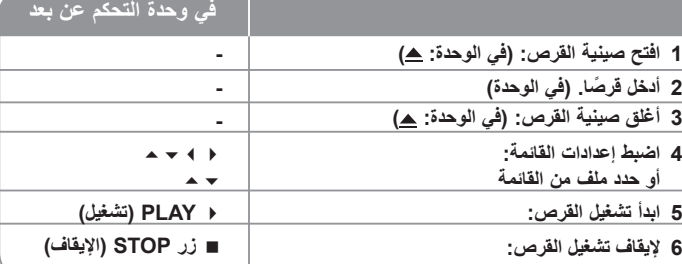

**تشغيل أحد األقراص أو الملفات - يمكنك فعل المزيد**

### **تشغيل قرص DVD به قائمة DVD**

تحتوي معظم أقراص DVD على قائمة يتم تحميلها أوال قبل بدء تشغيل الفيلم.

يمكنك التنقل عبر هذه القوائم باستخدام لتحديد االختيار المطلوب. اضغط على ENTER لالختيار.

## **التجاوز إلى الفصل/المسار التالي/السابق ALL**

اضغط على SKIP( ( )تجاوز( لالنتقال إلى الفصل/المسار التالي. اضغط على SKIP( ( )تجاوز( للرجوع إلى بداية الفصل/المسار الحالي. اضغط على SKIP( ()تجاوز( مرتين لفترة وجيزة للرجوع إلى الفصل/المسار السابق.

## **ًا ALL إيقاف التشغيل مؤقت**

اضغط على PAUSE/STEP (إيقاف مؤقت / خطوة) ( II ) لإيقاف التشغيل مؤقتًا. اضغط على PLAY( ( )تشغيل( لمواصلة التشغيل.

## **تشغيل صورة بصورة DVD DviX**

اضغط على STEP/PAUSE( ( )إيقاف مؤقت / خطوة( بشكل متكرر لتشغيل صورة بصورة.

## **التشغيل بشكل متكرر ALL**

اضغط على REPEAT( تكرار( بشكل متكرر لتحديد أحد العناصر ليتم تكراره. ستتم بشكل متكرر إعادة تشغيل العنوان أو الفصل أو المسار الحالي. للعودة إلى التشغيل العادي، اضغط على REPEAT( تكرار( لتحديد ]OFF( ]إيقاف التشغيل(.

 $\bigoplus$ 

### **التقديم السريع أو الترجيع السريع ALL**

اضغط على SCAN( أو ( )مسح( لتشغيل التقديم السريع أو الترجيع السريع أثناء التشغيل. يمكنك تغيير سرعة التشغيل المتنوعة عن طريق الضغط على SCAN( مسح( ) أو )بشكل متكرر. اضغط على PLAY( ( )تشغيل( لمتابعة التشغيل بالسرعة العادية.

### **تحديد لغة الترجمة DVD DviX**

أثناء التشغيل، اضغط على TITLE-S( ) ( الترجمة( بصورة متكررة الختيار لغة الترجمة المطلوبة.

## **خفض سرعة التشغيل DVD**

أثناء إيقاف التشغيل مؤقتًا، اضغط على SCAN (♦ أو )) (مسح) لخفض سرعة التقديم أو الترجيع. يمكنك تغيير سرعة التشغيل المتنوعة عن طريق الضغط على SCAN( مسح( ) أو )بشكل متكرر. اضغط على PLAY( ( )تشغيل( لمتابعة التشغيل بالسرعة العادية.

## **شاهد واستمع بمعدل سرعة 1.5 مرة DVD ACD 3MP WMA**

اضغط على PLAY (تشغيل) عند وجود قرص DVD بالفعل قيد التشغيل لمشاهدة قرص DVD والاستماع إليه بمعدل سرعة 1.5 مرة عن سرعة التشغيل العادية. سيظهر 1.5x في الركن العلوي األيمن على الشاشة. اضغط على PLAY (تشغيل) للرجوع إلى سرعة التشغيل العادية.

## **عرض قائمة Title( العنوان( DVD**

اضغط على TITLE( العنوان( لعرض قائمة عناوين القرص؛ إذا كانت متاحة.

### **عرض قائمة DVD DVD**

اضغط على قائمة MENU( قائمة DVD )لعرض قائمة القرص إذا كانت متاحة.

## **بدء التشغيل من الوقت المحدد DVD DviX**

البحث عن نقطة البدء لكود الوقت الذي تم إدخاله. اضغط على DISPLAY( العرض( أثناء التشغيل وحدد رمز الساعة الزمنية. أدخل وقت البدء المطلوب بالساعات والدقائق والثواني واضغط على ENTER. إذا أدخلت رقمًا خاطنًا، فاضغط على CLEAR للإدخال مرة أخرى.

## **ذاكرة المشهد األخير DVD**

تقوم هذه الوحدة بحفظ المشهد الأخير امن القرص الأخير الذي يتم عرضه. ويبقى المشهد الأخير. في الذاكر ة حتى لو قمت بإخراج القرص من المشغل أو قمت بإيقاف تشغيل الوحدة (وضع الإستعداد) إذا قمت بتحميل قرص تم حفظ المشهد به، فسيتم استدعاء هذا المشهد أوتوماتيكيًا.

#### **قرص مختلط أو محرك ذاكرة فالش DivX – USB وWMA3/MP وJPEG**

عند تشغيل أحد األقراص أو محرك ذاكرة فالش USB يحتوي على ملفات DivX وWMA3/MP وjpeg ًمعا، يمكنك تحديد أي قائمة من الملفات ترغب في تشغيلها عن طريق الضغط على TITLE( العنوان(.

### **تغيير ضبط الحرف لعرض ترجمة RDivX بالشكل الصحيح DviX**

إذا لم تظهر الترجمة بشكل سليم اثناء التشغيل، اضغط على S-TITLE (ترجمة) باستمرار لمدة 3 ثوانٍ، ثم<br>ا اضغط على TITLE-S( ترجمة( الختيار رمز اللغة حتى تظهر الترجمة بشكل سليم.

### **متطلبات ملف DivX DviX**

يتوقف توافق قرص DivX مع هذا المشغل على القيود التالية:

- حجم الدقة المتاح: 600x800( العرض × االرتفاع( بكسل
	- تتوافر ترجمة أفالم DivX في حدود 45 حرف.
- إذا كان هناك رمزاً لا يمكن عرضه في ملف DivX، فسيظهر كعلامة « \_ « على شاشة العرض.
	- إذا زاد عدد إطارات الشاشة عن 30 في كل ثانية، فربما ال تعمل هذه الوحدة بشكل عادي.
- إذا لم يكن هناك فاصل بين بناء الصوت والفيديو في الملف المسجل، فسيتم إخراج الصوت أو الفيديو وليس . ً كالهما معا
- إذا كان اسم ملف الفيديو مختلفا عن اسم ملف الترجمة، فربما ال تظهر الترجمة أثناء قراءة ملف DivX.
	- امتدادات ملف avi. "4:MPEG "و".mpg "و".mpeg"
- ملف ترجمة DivX القابل للتشغيل: .)Alpha SubStation ،)smi. (SAMI ،)txt. / srt. (SubRip ssa/.txt)، MicroDVD (.sub/.txt)، VobSub (.sub) SubViewer 2.0 (.sub/.txt). (TMPlayer(.txt). DVD Subtitle System (.txt.
	- إن ملفات )sub.(VobSub المدمجة مع مشغل USB غير مدعومة
- تنسيق Codec القابل للتشغيل: "xx3.DVIX "،"xx4.DVIX "،"xx5.DVIX "،"43MP "،"VX31"
	- تنسيق الصوت القابل للتشغيل: "WMA"، "MP3"، "PCM"، "DTS"، "AC3"
	- التردد العيني: ضمن 32-48 كيلو هرتز )3MP )، ضمن 24-48 كيلو هرتز )WMA)
- معدل البت: في حدود 32-320 كيلو بت في الثانية )3MP )، في حدود 40-192 كيلو بت في الثانية )WMA)
	- RW/R-CD، تنسيق 9660 ISO :RW/R±DVD
	- الحد األقصى للملفات/لألقراص: أقل من 999 )العدد اإلجمالي من الملفات والمجلدات(

### **إنشاء البرنامج الخاص بك ACD 3MP WMA**

بمكنك تشغيل محتويات أحد الأقراص بالترتيب الذي تريده عن طريق تنظيم ترتيب ملفات الموسيقى في القرص. يتم مسح البرنامج عند إزالة القرص. حدد ملف الموسيقى المطلوب ثم اضغط على .MEMO./PROG( البرمجة/الذاكرة( أو قم بتحديد " " ثم اضغط على ENTER إلضافة ملف الموسيقى إلى قائمة البرنامج. إلضافة جميع ملفات الموسيقى الموجودة في القرص، حدد " " ثم اضغط على ENTER. حدد أحد ملفات الموسيقى من قائمة البرامج ثم اضغط على ENTER لبدء التشغيل المبرمج. لمسح أحد الملفات الموسيقية من قائمة البرامج، حدد الملف الموسيقي الذي تريد مسحه ثم اضغط على CLEAR (مسح) أو حدد رمز " "أ " ثمّ اضغط على ENTER. لمسح جميع الملفات الموسيقية من قائمة البرنامج، حدد " " ثم اضغط على ENTER.

## **عرض معلومات الملف )TAG 3ID )3MP**

أثناء تشغيل ملف 3MP يحتوي على معلومات الملف، يمكنك عرض المعلومات عن طريق الضغط على DISPLAY (شاشة العرض) بشكل متكرر .

#### **متطلب الملف الموسيقي WMA3/MP**

يقتصر توافق WMA3/MP مع هذه الوحدة على ما يلي:

- إمتدادات الملف: "3.mp "و".wma".
- التردد العيني: ضمن 32-48 كيلو هرتز )3MP)، ضمن 24-48 كيلو هرتز )WMA)
- معدل البت: ضمن 32-320 كيلو بت في الثانية )3MP)، ضمن 40-192 كيلو بت في الثانية )WMA).
	- RW/R-CD، تنسيق 9660 ISO :RW/R±DVD
	- الحد الأقصى للملفات/القرص: أقل من 999 (العدد الإجمالي من الملفات والمجلدات)

#### **شاشة التوقف**

تظهر شاشة التوقف عندما تترك الوحدة في وضع Stop( اإليقاف( لمدة حوالي خمس دقائق.

#### **تحديد النظام**

يجب عليك تحديد وضع النظام المناسب لنظام التليفزيون لديك. في حالة ظهور الرسالة "DISC NO " )ال يوجد قرص( في شاشة العرض، اضغط باستمرار على STEP/PAUSE( ( )إيقاف مؤقت/خطوة( ألكثر من خمس ثوان لتتمكن من اختيار نظام.

#### **افض الصوت**

يمكنك االستمتاع بالوظيفة مثل karaoke، عن طريق خفض صوت مغني الموسيقى في المصادر المختلفة. (MP3/WMA/CD/DD إلخ) فيما عدا وضع Karaoke.

- ً هذه الوظيفة متاحة لالستخدام فقط عندما يكون الميكروفون متصال. اضغط زر FADER VOCAL( خافض الصوت( ثم بإمكانك استخدام "ON FADE( "تشغيل خفض الصوت) أو "FADE OFF" (إيقاف تشغيل خفض الصوت) في العرض الأمامي. - تدعم هذه الوظيفة 2 قناة أو أكثر.

## **عرض ملفات الصور**

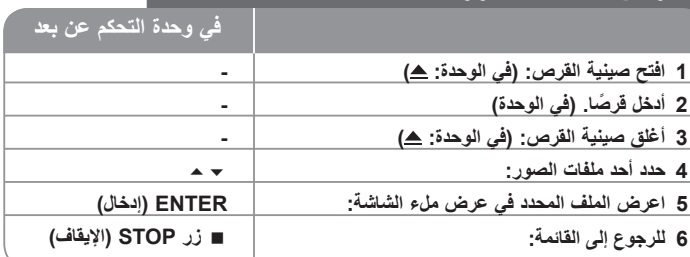

## **عرض ملفات الصور- يمكنك فعل المزيد**

#### **عرض ملفات الصور كشريحة عرض**

استخدم لتمييز رمز ) ( ثم اضغط على ENTER لبدء عرض الشريحة.

يمكنك تغيير سرعة عرض الشريحة باستخدام عند تمييز الرمز ) (.

#### **التجاوز إلى الصورة التالية/السابقة**

اضغط على SKIP( تجاوز( SKIP( أو )لعرض الصورة السابقة / التالية.

#### **قم بتدوير الصورة**

استخدم لتدوير الصورة في الشاشة بالكامل.

### **ًا إيقاف عرض الشريحة مؤقت**

اضغط على PAUSE/STEP ( II ) (إيقاف مؤقت/خطوة) لإيقاف عرض الشرائح مؤقتًا. اضغط على PLAY ( ♦ ) (تشغيل) لاستئناف عرض الشريحة.

#### **متطلب ملف الصور**

- يقتصر ملف JPEG المتوافقة مع هذه الوحدة على ما يلي:
	- امتدادات الملف: ".jpg"
	- مقاس الصورة: يوصى بأقل من 2 ميجا بايت
- RW/R-CD، تنسيق 9660 ISO :RW/R±DVD
- الحد الأقصى للملفات/القرص: أقل من 999 (العدد الإجمالي من الملفات والمجلدات)

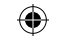

## **االستماع إلى الراديو**

تأكد من توصيل كل من هوائي FM وAM.

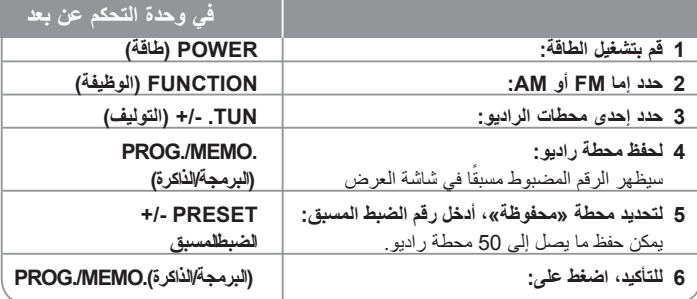

## **االستماع إلى الراديو – أكثر مما يمكنك فعله**

### **ً البحث أوتوماتيكيا عن محطات الراديو**

اضغط باستمرار على TUN/.-TUN+. لما يزيد عن ثانية واحدة. ً سيقوم الموالف بالمسح أوتوماتيكيا ويتوقف عندما يعثر على محطة الراديو.

### **اختر أحد أرقام الضبط المسبق لمحطة الراديو.**

يمكن اختيار رقم الضبط المسبق عند تخزين محطة راديو. ً عندما يقوم المشغل أوتوماتيكيا بعرض رقم ضبط مسبق، اضغط على PRESET +/-( الضبط المسبق( لتغييره. اضغط على .MEMO./PROG( البرمجة/الذاكرة( لحفظ الرقم المختار.

#### **حذف كل المحطات المحفوظة**

استمر في الضغط على .MEMO./PROG ً لثانيتين تقريبا. سيومض ERASE ALL (محو الكل) في شاشة جهاز استقبال DVD. اضغط على .MEMO./PROG لمحو كل محطات الراديو المحفوظة.

#### **تحسين استقبال FM الضعيف**

اضغط على زر التشغيل (MONO/ST) (B (أحادي/استريو). سيؤدي ذلك إلى تغيير الموالف من صوت الإستريو إلى الصوت الأحادي وعادة ما يتم تحسين الإستقبال.

## **إعداد ez ch5.1**

االستماع للصوت من التلفاز و DVD و جهاز رقمي مع وضع ch5.1 نشط. حتى في وضع إيقاف التشغيل، إذا ضغطت على SPK HT ً ، فسيتم تشغيل الطاقة ويتم أوتوماتيكيا التحول إلى وضع OPT AUX.

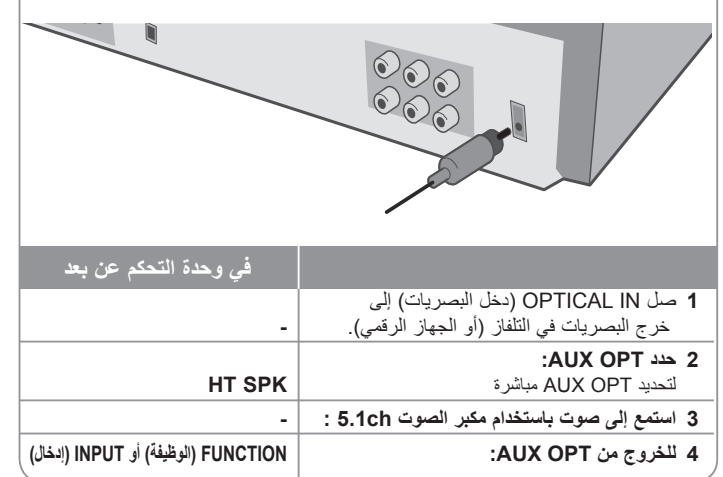

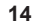

⊕

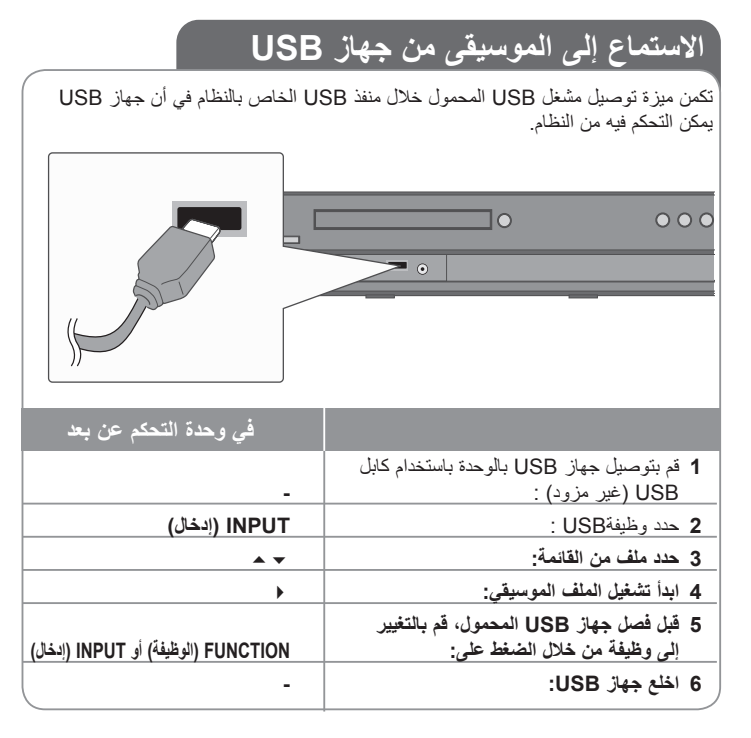

## **االستماع إلى الموسيقى من جهاز USB الخاص بك – يمكنك فعل المزيد**

### **أجهزة USB متوافقة**

⊕

- لا يتم دعم الأجهزة التي تتطلب تثبيت برنامج إضافي عندما تقوم بتوصيلها بجهاز كمبيوتر .
	- مشغل 3MP: مشغل 3MP من نوع الفالش.
- محرك ذاكرة الفالش USB: األجهزة التي تدعم 2.0USB أو 1.1USB.( في حالة إدخال 2.0 USB في المشغل، إذا ما تم تشغيله بنفس السرعة مثل 1.1 USB).

## **متطلب جهاز USB**

- **ال تخلع جهاز USB أثناء التشغيل.**
- يجب عمل نسخة احتياطية لمنع تلف البيانات.
- في حالة استخدام كابل استطالة USB أو لوحة توصيلUSB ، قد ال تتعرف الوحدة على جهاز USB.
- ال يتم دعم الجهاز الذي يستخدم نظام ملفاتNTFS.( ال يتم دعم سوى نظام ملفات 16/32) FAT)).
	- ال تدعم وظيفة USB لهذه الوحدة جميع أنواع أجهزة USB.
		- ال يتم دعم الكاميرا الرقمية والهاتف المحمول.
	- لا يتم دعم هذه الوحدة عندما يصل إجمالي عدد الملفات إلى 1000 ملفاً أو أكثر ـ
	- إذا كان محرك جهاز USB اثنين أو أكثر، فسيتم عرض مجلد المحرك على الشاشة. ً إذا أردت االنتقال إلى القائمة السابقة بعد أن تختار مجلدا، فاضغط RETURN( رجوع(.

⊕

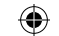

## **سجل الموسيقى من CD إلى مشغل USB.**

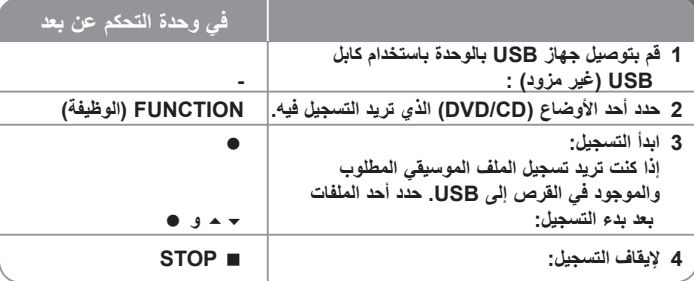

## **سجل الموسيقى من CD إلى مشغل USB. – يمكنك فعل المزيد**

#### **التسجيل من مصدر قرص الصوت المضغوط إلى USB**

**تسجيل مسار واحد -** إذا تم التشغيل باستخدام USB أثناء تشغيل القرص المضغوط، فسيتم تسجيل المسار الوحيد فقط في USB.

**تسجيل جميع المسارات -** إذا تم الضغط على زر REC( التسجيل( في حالة إيقاف القرص المضغوط، فسيتم تسجيل جميع المسارات.

**تسجيل قائمة البرامج -** تقوم USB بالتسجيل بعد تحديد المسارات عن طريق الضغط على الزر .PROG إذا كنت تريد تسجيل المسار الذي تريده.

### **انتبه لما يلي عند قيامك بالتسجيل**

- عند بدء التسجيل المباشر من جهاز USB، يمكن فحص معدل نسبة التسجيل لتسجيل جهاز USB في إطار العرض أثناء التسجيل.
	- أثناء التسجيل، ال يوجد صوت وال يمكن تشغيل مستوى الصوت.
	- عند إيقاف التسجيل أثناء القراءة، سيتم تخزين الملف الذي تم تسجيله أثناء ذلك الوقت.
- إذا قمت بفصل جهاز USB دون استخدام زر STOP( إيقاف( أثناء التسجيل، فسيتعذر حذف الملف في الكمبيوتر.
	- ال يمكن التسجيل من "IN MIC( "دخل الميكروفون(
- REC USB( التسجيل باستخدام USB )القابل للتشغيل معدل البت: 96/128 كيلوبايت/ثانية )راجع إلى صفحة SETUP( اإلعداد(
- أثناء التسجيل باستخدام جهاز USB، لا يمكن تشغيل مفتاح Pause (إيقاف مؤقت) للأقراص الصوتية فقط.
	- ال يمكن استخدام جهاز قارئي البطاقات المتعددة للتسجيل باستخدام USB.
	- ال يمكن توصيل منفذ USB الخاص بالوحدة بالكمبيوتر. ال يمكن استخدام الوحدة كجهاز تخزين.
- في حالة تعذر التسجيل باستخدام USB، ستظهر الرسالة "FULL USB "،"ERROR "،"USB NO" "REC NO«( "ال يوجد«، »خطأ«، » ممتلئ«، »تعذر التسجيل«( في إطار العرض.
	- سيتم حفظ الملف في مجلد REC\_CD بتنسيق "3mp-001.TRK".
	- في حالة G-CD، أو DTS، سيتعذر تشغيل التسجيل باستخدام USB.
- في حالة تسجيل أكثر من 999 ملفاً في مجلد CD\_REC، ستظهر الرسالة "ERROR" (خطأ) في شاشة العرض.
- يتم ترقيم الملفات الجديدة بتسلسل رقمي. وإذا كانت العدد اإلجمالي للملفات أكثر من ،999 قم بحذف البعض أو حفظ البعض في الكمبيوتر.
- ال يتم دعم القرص الثابت الخارجي، أو قارئ البطاقات، أو الجهاز المأمن أو مشغل 3MP. إن القيام بعمل نسخ غير مرخصة من المواد المحمية ضد النسخ، بما في ذلك ملفات برامج الكمبيوتر، أو البث او تسجيلات الصوت، يعد انتهاكاً لقوانين حقوق النشر ويمثل اعتداء مجرم. لا يجوز استخدام هذا الجهاز لهذه الأغر اض.

**كن على قدر المسئولية احترم قوانين حقوق النشر**

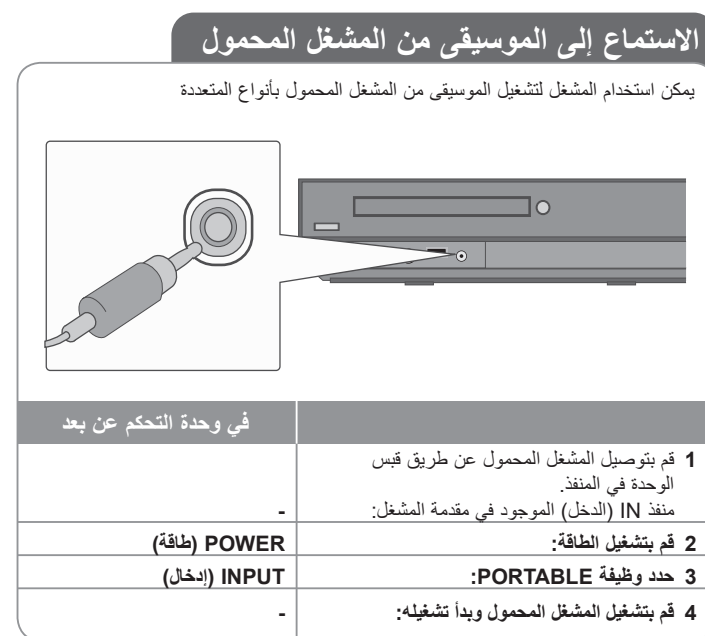

**16**

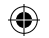

# **رموز اللغة**

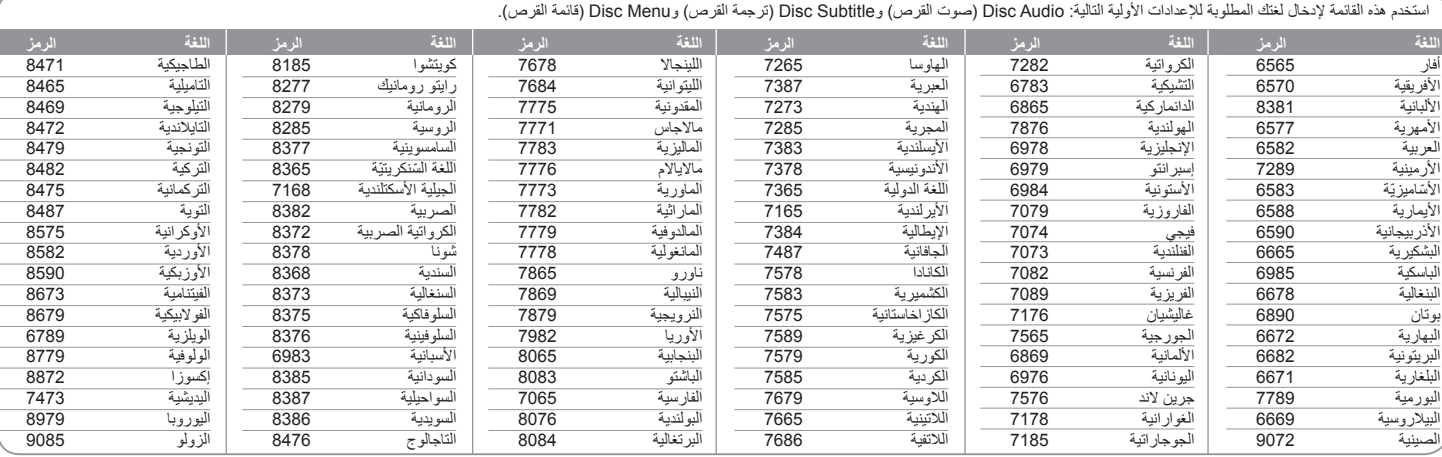

# **رموز المنطقة**

 $\bigoplus$ 

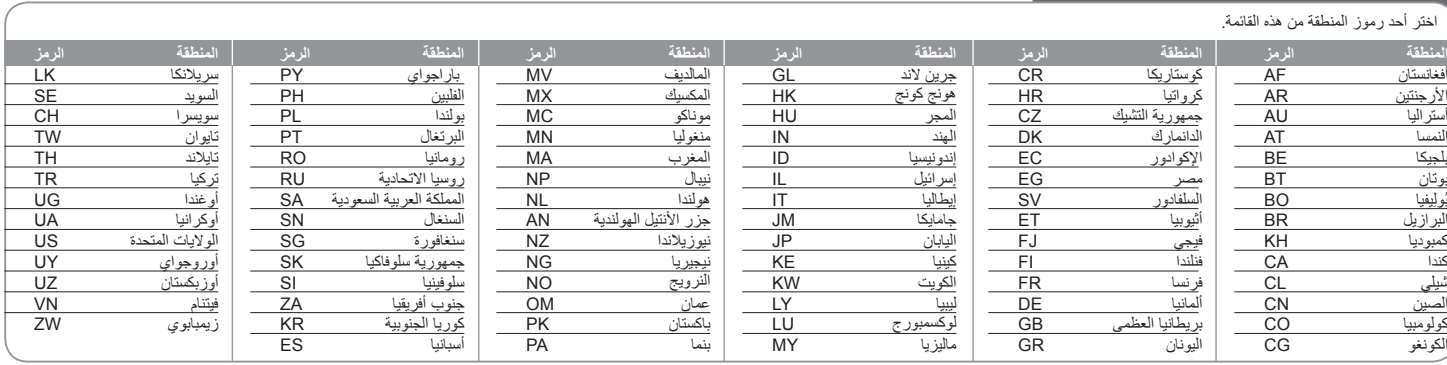

**17**

# **استكشاف المشكالت وإصالحها**

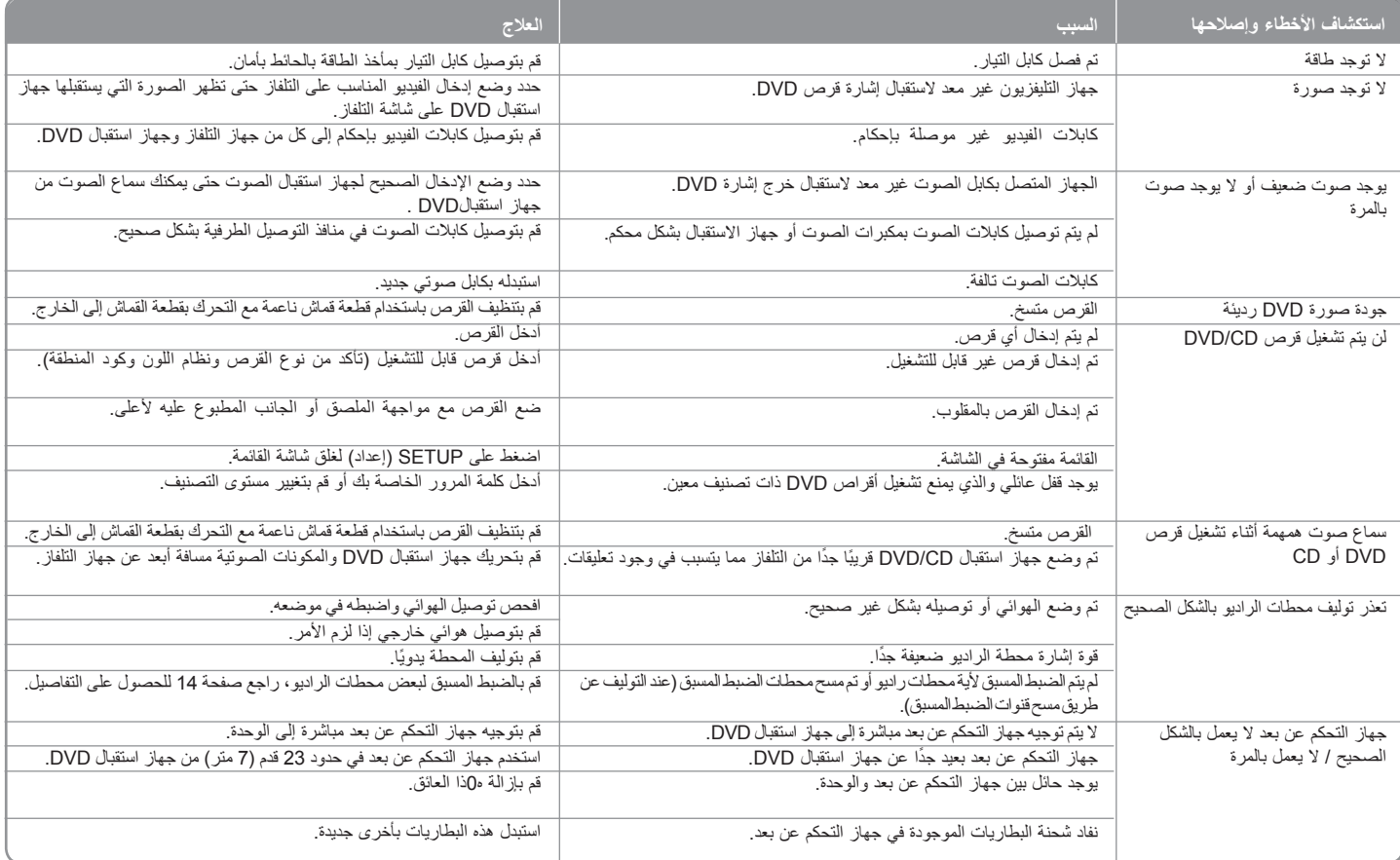

 $\bigoplus$ 

 $\bigoplus$ 

## **أنواع األقراص القابلة للتشغيل**

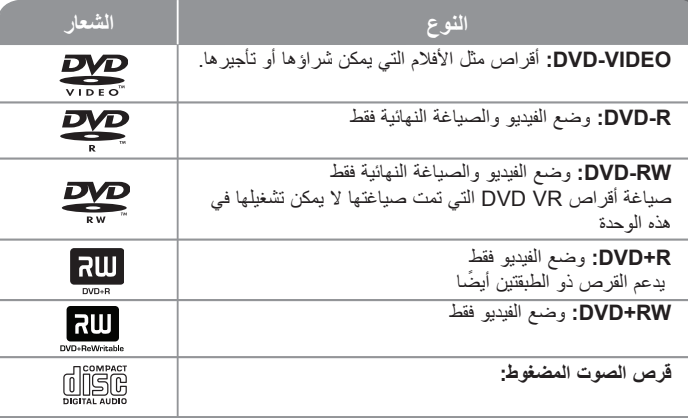

تقوم هذه الوحدة بتشغيل RW/R±DVD وRW/R-CD الذي يحتوي على عناوين صوت و/أو ملفات DivX و/أو 3MP و/أو WMA و/أو JPEG. ال يمكن تشغيل بعض أقراص R±DVD/RW±DVD أو R-CD/CDRW في هذه الوحدة بسبب جودة التسجيل أو الحالة الفيزيقية للقرص أو خصائص جهاز التسجيل وبرنامج اإلنشاء.

> **العالمتان "Dolby "و"Logic Pro "والرمز D-double هي عالمات تجارية لـ Dolby Laboratories. صنع بترخيص من معامل دولبي Laboratories Dolby.**

**تم التصنيع بموجب ترخيص من براءات االختراع األمريكية التالية: 5451942 و5956674 و5974380 و5978762 و6487535 وبراءات االختراع األخرى األمريكية والعالمية المصدرة والتي هي على وشك اإلصدار DTS و Surround Digital DTSهما عالمتان تجاريتان مسجلتان وشعارات ورمز DTS هي عالمات تجارية لشركة Inc ,DTS 1996-2007 © .Inc ,DTS جميع حقوق النشر محفوظة.**

**HDMI وشعار HDMI وواجهة الوسائط المتعددة ذات الدقة العالية هي عالمات تجارية لـ HDMI LLC licensing.**

### **حول عرض رمز**

قد يظهر " " على شاشة التلفاز أثناء التشغيل ويشير إلى أن الوظيفة التي تم شرحها في دليل المالك هذا غير متاحة في قرص فيديو DVD معين.

### **رموز المنطقة**

نحتوي هذه الوحدة على رمز المنطقة مطبوعاً على الجزء الخلفي. لا تستطيع هذه الوحدة تشغيل إلا أقراص DVD التي عليها نفس الملصق الموجود في مؤخرة الوحدة أو كلمة "ALL( "جميع األقراص(.

- تحتوي معظم أقراص DVD على شكل كروي يوجد بداخله رقم أو أكثر يظهر بوضوح على الغطاء. البد أن يطابق هذا الرقم رمز المنطقة الموجود على الوحدة، وإال سيتعذر تشغيل القرص.
- إذا حاولت تشغيل قرص DVD به رمز منطقة مختلف عن الرمز الموجود على المشغل الخاص بك، فستظهر رسالة "Check Regional Code" (تحقق من رمز المنطقة) على شاشة التلفاز

#### **حقوق النشر**

يحظر بحكم القانون نسخ أو بث أو عرض أو البث عبر الكابل أو العرض العام أو تأجير المواد المحمية بحقوق النشر دون ترخيص. يحتوي هذا المنتج على وظيفة الحماية ضد النسخ المطورة بواسطة شركة Macrovision. حيث يتم تسجيل إشارات الحماية ضد النسخ على بعض األقراص. وعند تسجيل هذه ً األقراص أو تشغيل صورها، سوف يظهر تشويشا بالصورة. يتضمن هذا المنتج تقنية محمية بحقوق النشر؛ وهذه التقنية محمية بالدعاوى المستندة إلى براءات اختراع معينة بالواليات المتحدة األمريكية وحقوق الملكية الفكرية األخرى المملوكة لشركة Corporation Macrovision ومالكي الحقوق اآلخرين. إن استخدام هذه التقنية المحمية بحقوق النشر يجب أن يكون بإذن من شركة Corporation Macrovision، ويكون بغرض الاستخدام المنزلي وأغراض العرض المحدود الأخرى فقط ما لم يتم التصريح بخلاف ذلك من قبل Macrovision Corporation. ممنوع قانونًا الهندسة العكسية أو فك التركيب لهذا المنتج.

ً ينبغي أن يالحظ المستهلكون أن جميع أجهزة التلفاز عالية الدقة ليست متوافقة تماما مع هذا المنتج وقد تتسبب في ظهور زيف في الصورة. في حالة مشاكل صورة المسح التزايدي 525 أو 625، يوصى بأن يقوم المستخدم بتحويل التوصيل إلى خرج "الدقة القياسية". إذا كانت هناك أية تساؤالت بخصوص توافق جهاز التلفاز الخاص بنا مع موديل الوحدة p525 وp،625 فبرجاء االتصال بمركز خدمة العمالء التابع لنا.

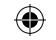

## **المواصفات**

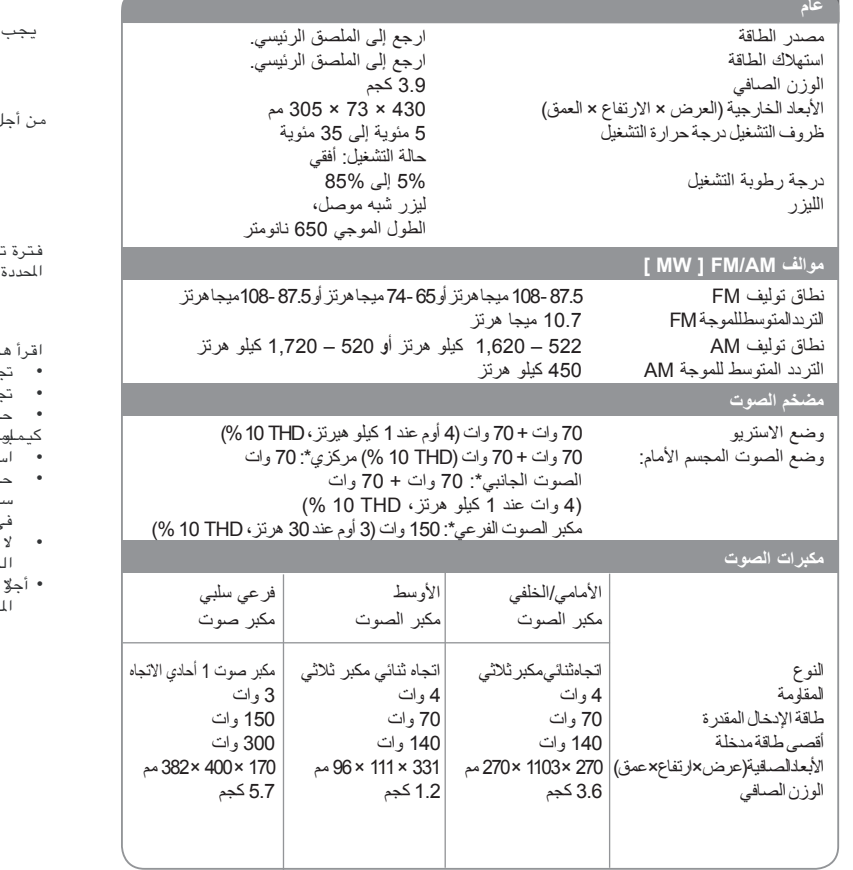

**هذه التصميمات والمواصفات عرضة للتغيير بدون إشعار مسبق.**

## تمذير من أجل السلامة

يجب فصل هذا الجهاز عن مخرج التيار الكهربائي الرئيسي أثناء عدم استخدامه . لا تسمح لهذا الجهاز بالتعرض للامطار أو الرطوبة .

تحذتين ن منتم وقوع الصدمة الكهربائية ، لا تسجب عنه الغطاء. لا يوجد في الداخل أجزاء المجرد المسلم المسلم المسلم بن المر للاستخدام . التصليح يجب آن يقوم به الشخص المختص .

فترة تشغيل هذا الجهاز سبع سنوات من تاريخ التسليم الى الزبون . عند انتهاء الفترة المحددة اعلاه ربما لا تعود صالحه للاستخدام تبعا للمواصفات .

### تحذيرات للوقاية

- ذه التعليمات قبل تشغيل الجهاز
- بنب دراجات الحر ةأو البرودة العالية طوالر بة الغبار.
- تجنب الاستخدام قريبـا من حقل مغنـاطيسى (سيؤثر سلبيـا على انجاز الجهاز ).
- اذر عند مسح الغطاء بمادة متطايرة كالبنزين والكحول الخ أو قطعة قماش معالجة
	- كيملومواد يؤة . ربما دي ذلك الى اتلاف سطح الغطاء أو تقشير الطلاء .
- استخدم هذا الجهاز فقط بوضع أفقى ولا تضع فوقه أي شيء ثقيل . افظ علَى وضع الجهاز بِعيدا عَنْ أَحوَّاضَ الزَهْور. وأناسَب أَلمَاء وحَوضَ الغسيل ، اذا سقط عليه أي مادة سائلة فقد يحدث تلف كبير للجهاز .
	- <sub>ن</sub> مثل هذه الحالة قم بعرضه على خبير فني متخصص.
- -<br>تحجز منطقة التهوية ، ثقوب التهوية تمنع زيبادة السخونية . وحتى اللواد الخفيضية أو ناعمة كالورق أو القماش قد تسد ثقوب التهوية .
- أجرٍّ يوجِد لم المستخدام من الداخل . من أجل الاصلاح والصيانة أعرضه على الفنى المتخصص.

#### مركز جدة الرئيسي للخدمات ِص بِ ٧.٤ جِدة ٢١٤٢١ ، الملكّة العربية السعودية هاتف : ٢٩٢٩-٢٩٧٩ (٢.٢

مركز حيق للذيمات السريمة هاتف: ٧٤٧-٧٦٣-٧٤٢] / تحويل ٣٤٢-٣٤٢ مركز الرياض الفرعى للخدمات هاتف ٥٥٥٩–٢١٠-٢.

> مركز الغبر الفرعى للخدمات هآتف ٢٦٢٧-٢٦٠٧-٢.